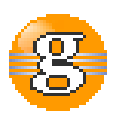

#### **Release Notes 2.7.0**

**g9**

**June 15, 2017**

**Date:** 15-Jun-2017 14:49

**URL:** https://esito-conf.inmeta.com/display/g9RN/Release+Notes+2.7.0

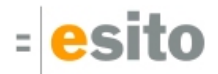

## **Table of Contents**

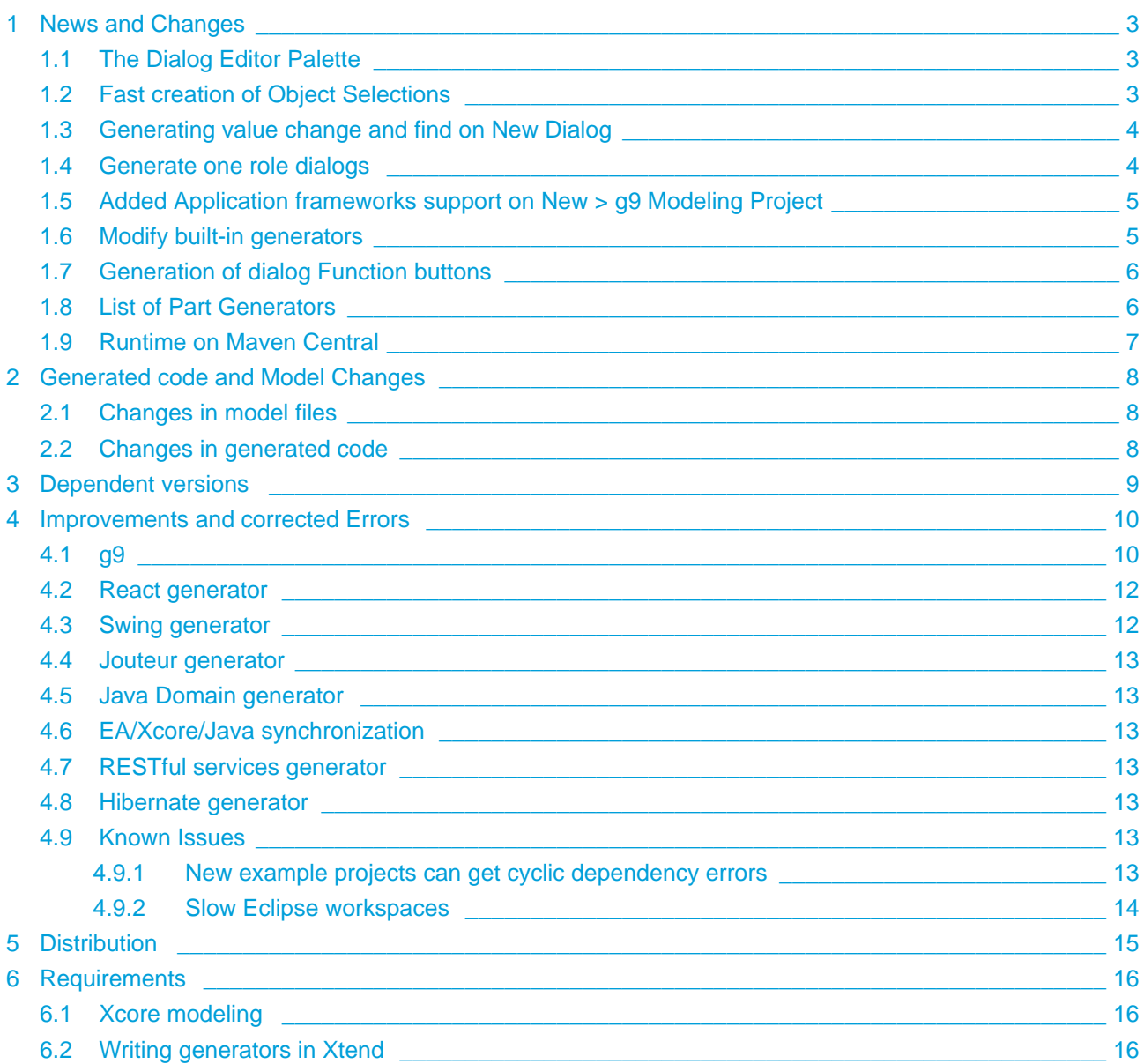

# <span id="page-2-0"></span>**1 News and Changes**

## <span id="page-2-1"></span>**1.1 The Dialog Editor Palette**

The Palette View is removed and replaced with a palette integrated with the Dialog Editor. The palette groups and content are as before. The functionality offered is

- Initially shown in an unpinned mode
- Shows a blue ribbon with an unpinned icon
- Clicking or hovering the ribbon makes the palette visible and you may select from it
- Click the unpinned icon to set the palette in pinned mode
- The palette remembers the size if you resize it

Below is the Dialog Editor with a pinned palette:

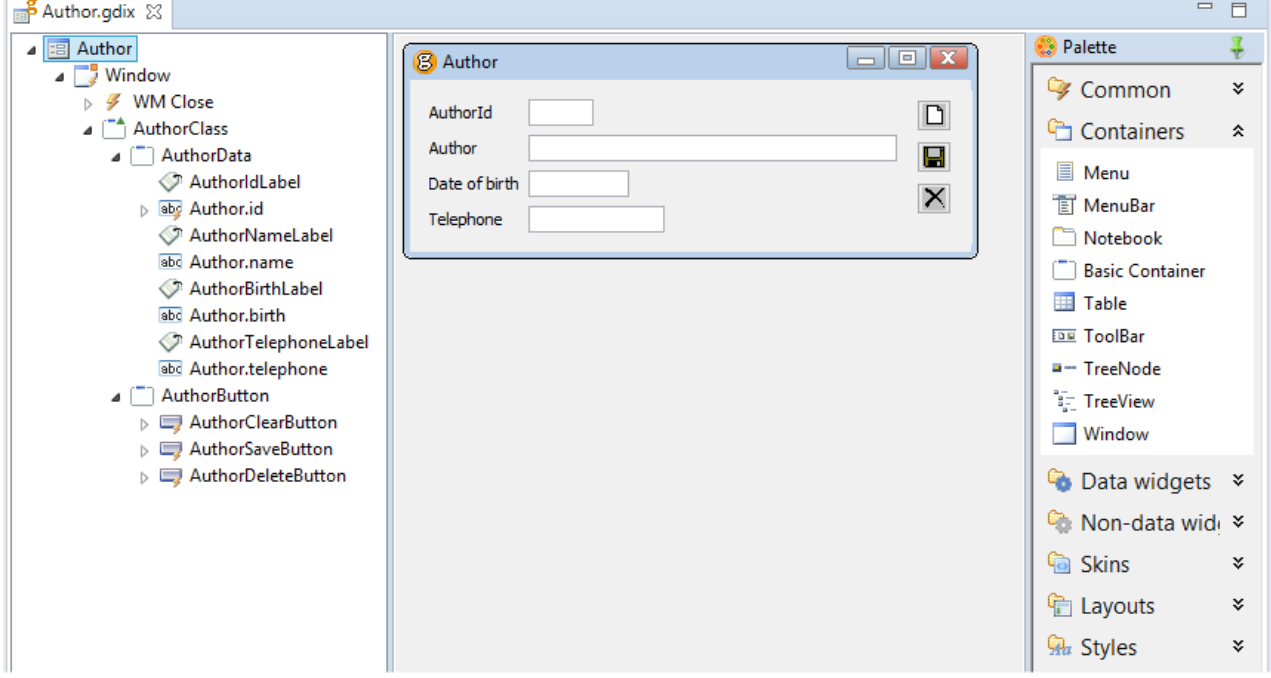

#### <span id="page-2-2"></span>**1.2 Fast creation of Object Selections**

Add new object selections by selecting classes in the Domain Model and click the **Create Object Selection with <class> as root** menu option.

This will analyze the model and create the best structure possible based on the selected classes and their associations.

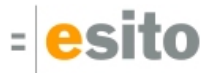

#### <span id="page-3-0"></span>**1.3 Generating value change and find on New Dialog**

The dialog generator will now generate search functionality on root roles. The following is generated if the root role has a primary key:

- Value Change event on the field for the primary key attribute
- A new method find<role> with a find action on the root role
- The event is connected to the find<role> method

#### <span id="page-3-1"></span>**1.4 Generate one role dialogs**

Selecting multiple classes in the Domain Model Classes and choosing Create Dialog Model(s) from the context menu will for each class create

- One role Object selections based on the classes
- Dialog models based on the generated object selections
- The generation will use the Default Dialog Template
- Each Dialog will have Value Change event on the field representing the primary key
- A find<role> method connected to the Value Change event
- Structure and functions as defined by the Default Dialog Template

The OneRole template is useful for this kind of dialogs and will generate dialogs similar to the sample below:

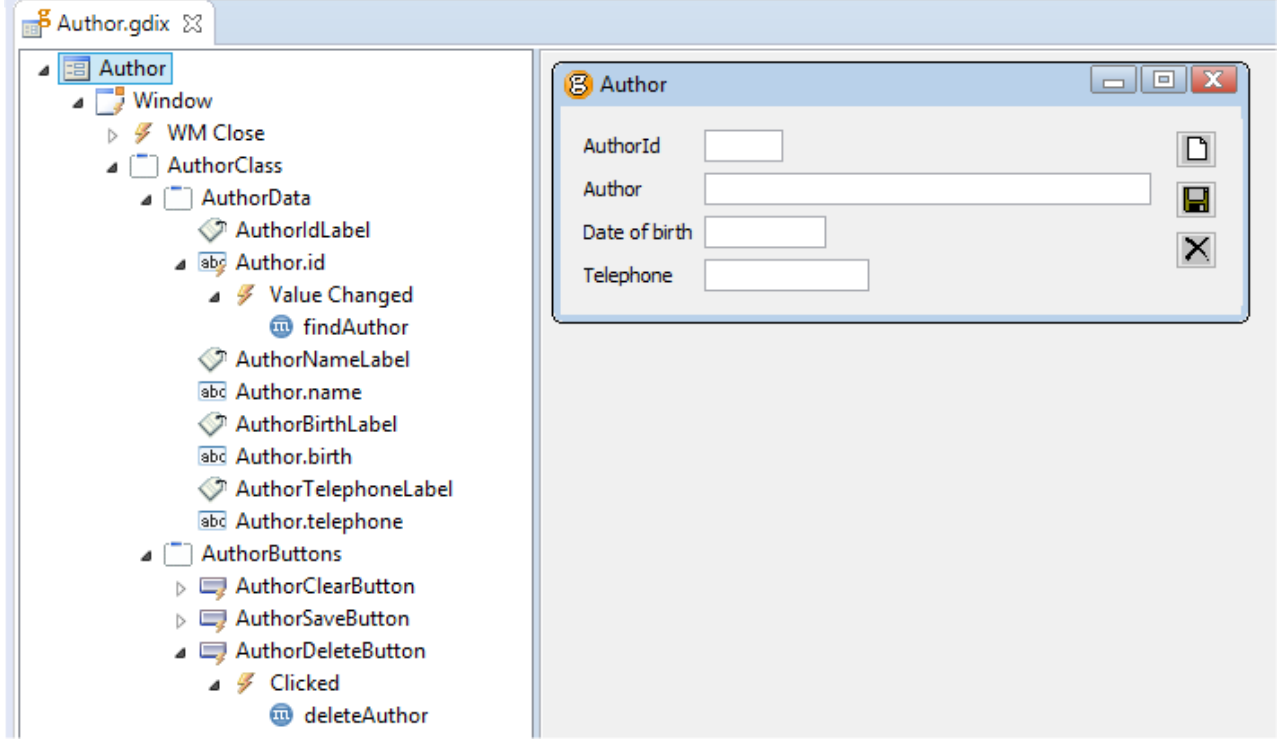

# <span id="page-4-0"></span>**1.5 Added Application frameworks support on New > g9 Modeling Project**

Three new application framework stacks are added:

- REST server with JPA annotated domain classes
- REST server with REST JGrape service Wrapper, JGrape and g9's Hibernate runtime
- Web Service server with SOAP/Castor, WSDL and XSD

## <span id="page-4-1"></span>**1.6 Modify built-in generators**

All g9 generators are available for change and are distributed with full source. If you need to change the result from a generator, you can make a generator copy and make necessary changes. The generator will be available in the Build section of g9 project properties. Create a new project:

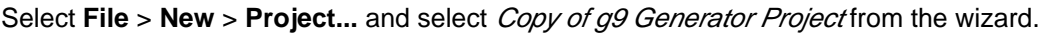

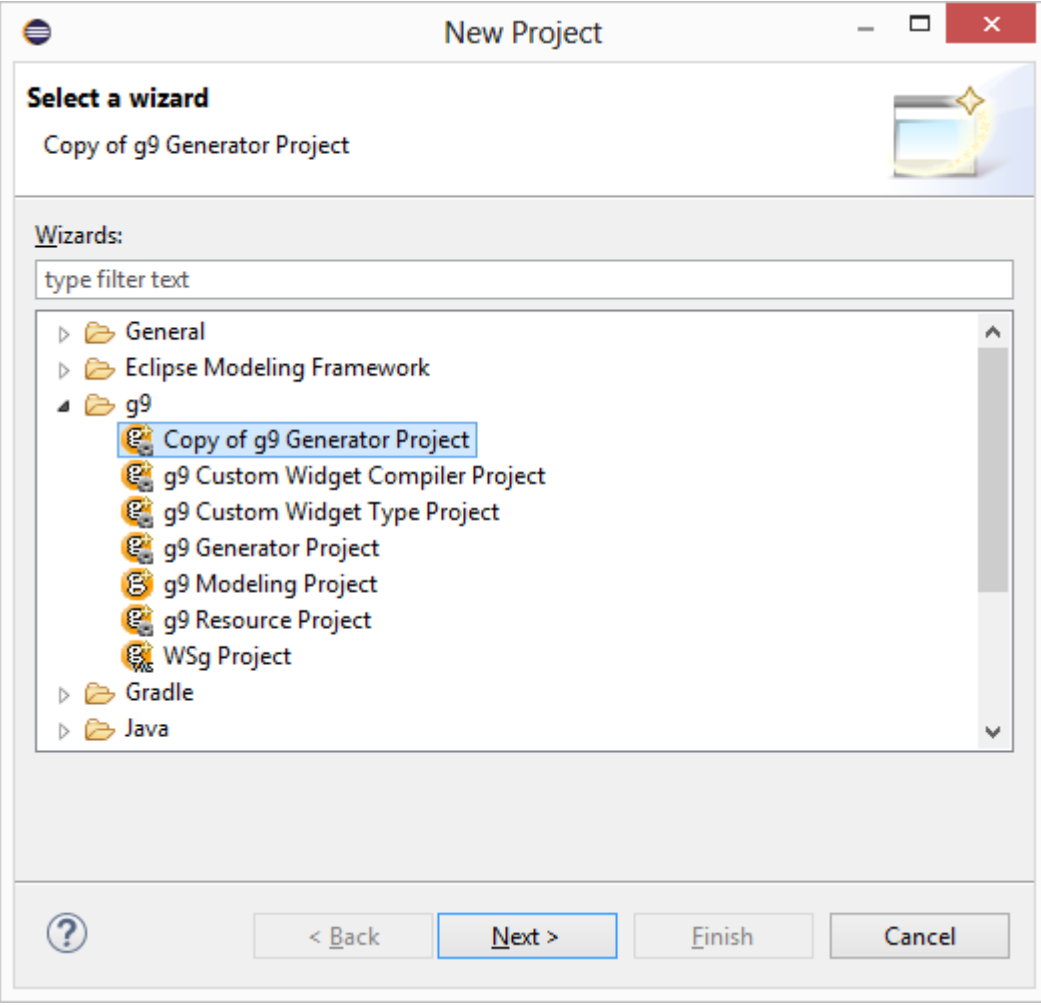

Select the wanted Generator (Oracle in this sample):

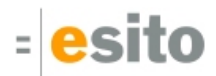

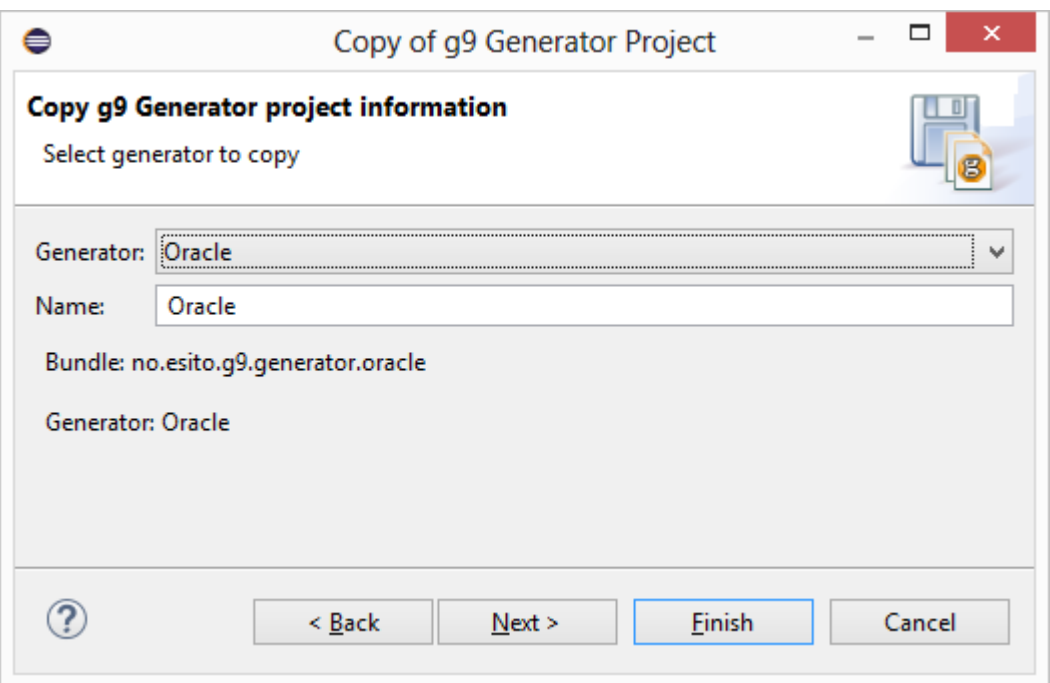

If you choose same name as the original generator, it will immediately replace the built-in generator in all g9 projects where it is used. If you change the name, it will be available in the Build section as a new generator with the name given.

More information is available in the [Copy and modify built-in generators](https://esito-conf.inmeta.com/display/GUG/Copy+and+modify+built-in+generators) chapter in the User Guide.

#### <span id="page-5-0"></span>**1.7 Generation of dialog Function buttons**

Generation of dialog function buttons have changed. The changed strategy implies that *Insert* and Update buttons are never created in a new dialog if a Save button for the same role will be created. Adding all three types of function buttons (Save, Insert and Update) and enabling all of them for the root role of the Object Selection will make new dialogs only contain one of these buttons.

Dialog templates are extended with a new function button: Find.

If a dialog template has *Find* button added and enabled, new dialogs will be created with a *Find* button. A New Method find<Rolename> will be added and Connected to the Find button's Clicked event. The Method will contain the action Find with the role as target.

In addition, if the root role's primary key consist of only one attribute and that attribute is not excluded from the Object Selection, the data item for this attribute will be equipped with a Value Changed event connected to the *find* Method for the root role.

## <span id="page-5-1"></span>**1.8 List of Part Generators**

g9 Preferences have the List Generators button. The list dialog now contains a List Part Generators button. It will display the dialog below:

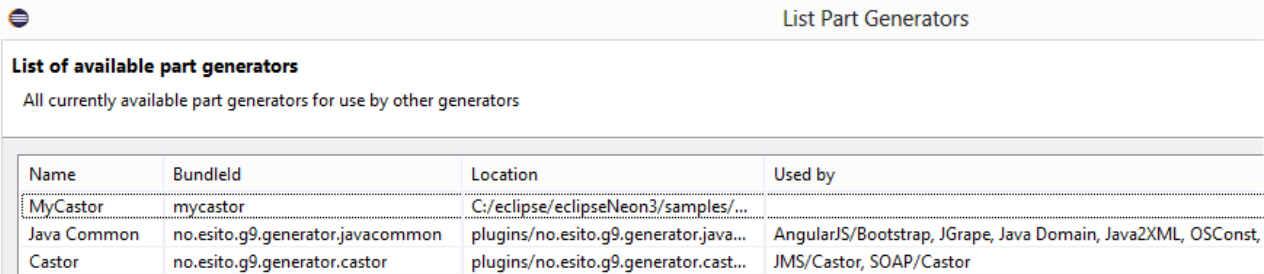

plugins/no.esito.g9.generator.trans... Castor, MyCastor

plugins/no.esito.g9.generator.jvine...

plugins/no.esito.g9.generator.osco... JMS/Castor, Jvine, SOAP/Castor, SpreadsheetExport

ICEfaces, Jouteur

<span id="page-6-0"></span>**1.9 Runtime on Maven Central**

no.esito.g9.generator.transport

no.esito.g9.generator.osconst

no.esito.g9.generator.jvine

The g9 runtime is now available on Maven Central. The first version is 2.7.0.

g9

Transport

OSConst

Jvine

 $\circledR$ 

# <span id="page-7-0"></span>**2 Generated code and Model Changes**

## <span id="page-7-1"></span>**2.1 Changes in model files**

Skin and Image references in some Dialog Templates did not contain IDs, only name. Rename would caused problems.

#### **OneRole template**

Skin StandardOneColumn sets No frame and No borders.

#### **Insert/Update functions**

All Dialog templates have got new function buttons Insert and Update in addition to Save. See [Generation of](#page-5-0)  [dialog Function buttons](#page-5-0) above.

#### <span id="page-7-2"></span>**2.2 Changes in generated code**

Regeneration of code is necessary.

# <span id="page-8-0"></span>**3 Dependent versions**

g9 runtime libraries uses 3. party open source libraries. Supported versions in this release are:

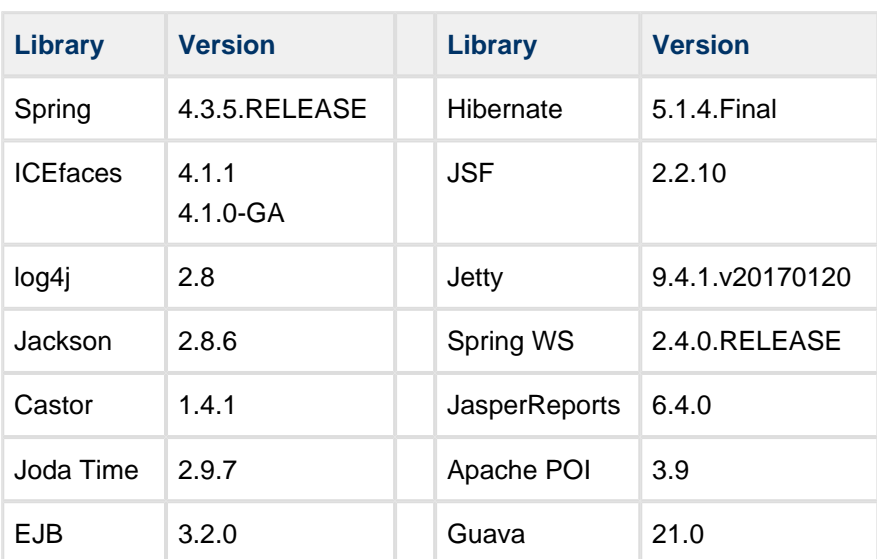

## <span id="page-9-0"></span>**4 Improvements and corrected Errors**

If nothing is written in the *Release Comment* section about an error, the error is corrected and a comment is not necessary.

## <span id="page-9-1"></span>**4.1 g9**

**SUP-4886** - Values of properties in models should get a Problem when values are illegal **Release Comment:** When a property in a model has an illegal value the element is marked with a problem telling what is wrong with the property. The same error text is also displayed in the property view. When the property is used in editors, wizards or generators the default value will be used instead of the illegal value. This prevents editors, wizards and generators from experience unexpected exceptions.

**SUP-5046** - Automatic build issues **Release Comment:** Automatic build is now also triggered by changes in generator and build configurations.

**SUP-5496** - ClassCastExp on file compare

**SUP-5549** - Wizards sometimes proposes illegal names

**Release Comment:** All class and package names proposed by the project wizards will be syntactical correct according to java. When a user changes such values in a wizard the class name and package path will be validated.

- **SUP-5571** Project settings loading doesn't refresh properly
- **SUP-5577** Menus, toolbars and labels should be theme neutral
- **SUP-5582** Generator projects are slow in local dev mode
- **SUP-5587** NPE when testing for XText version

**SUP-5589** - NPE on maintain JDBC drivers on plugin install

**SUP-5590** - Database models are always saved as a new model after domain model update **Release Comment:** Only if changes are recorded in the model will the model file be updated

**SUP-5592** - Part Generator projects don't override built-in generators

**SUP-5594** - New Model Project wizard fails when having alternative database generators

**SUP-5596** - Make part generators overridable and reachable just by name

**SUP-5599** - Generator project doesn't restart after editing Xtend/Java files

**SUP-5605** - Illegal value in default resource model

**SUP-5606** - Class and RelationType properties in object selection roles are editable **Release Comment:** The two properties are now read only.

**SUP-5607** - Quick fix for "Id property for Association reference is wrong" in object selections does nothing

**SUP-5609** - Use association first strategy when building OS automatically

**SUP-5610** - Create dialogs based on multiple class selection

**Release Comment:** Selecting multiple classes in the domain model and choosing Create Dialog Model(s) from the context menu will create one Object selection and one Dialog model for each selected class.

**SUP-5613** - Compare With System menu entry should not show when the source is a system resource

**SUP-5616** - Add Find Button as a function button type in Dialog Templates

**Release Comment:** In the dialog templates a function button type is available: Find

If a dialog template has this button added and enabled, new dialogs will be created with a Find button. A New Method *find<Rolename>* will be added and Connected to the *Find* button's *Clicked* event. The Method will contain the action *Find* with the role as target. In addition, if the root role's primary key consist of only one attribute and that attribute is not excluded from the Object Selection, the data item for this attribute will be equipped with a *Value Changed* event connected to the *find* Method for the root role.

**SUP-5623** - Creating object selection from selected classes should always follow association links

**SUP-5626** - New context menu item in package explorer: Generate dialog models from selected classes

**SUP-5627** - Set Participate in Build for new and example wizards

**SUP-5628** - The runtime version used by new project wizard is hardwired

**Release Comment:** The g9 Version used in Maven pom.xml files when creating new g9 Modelling Project is set to the installed g9 Runtime version. The same is the case when g9 example projects are imported into the workspace.

**SUP-5631** - Toggle expand on property view doesn't work when not showing categories

**SUP-5632** - NPE in property view when setting "Use Image" for a button without an image

**SUP-5635** - Set No Frame on OneRole template

**SUP-5636** - Compare toolbar messed up by "action.SwitchLeftToRight"

**SUP-5637** - Next in compare does not move the selection when multiple children have same label

**SUP-5638** - Create List of Available Part generators

**SUP-5639** - Changes in strategy in creation of buttons when generating a new dialog

**Release Comment:** The New strategy implies that insert and update buttons are never created in a new dialog if a save button for the same role will be created. Adding all three types of function buttons (Save, Insert and Update) and enabling all of them for the root role of the Object Selection will make new dialogs only contain one of these buttons.

**SUP-5640** - Create Object Selection from Domain Model does not follow associations contained in attributes of value object type

**SUP-5643** - Compare: Conflicting handlers for org.eclipse.compare.copyAllRightToLeft

**SUP-5644** - NPE when deleting multiple models

**SUP-5647** - Internal references between elements in a resource model should always be based on id **Release Comment:** The System Resource model is corrected. Now all references are based only on id and not on name. In existing resource models existing name references will be removed the first time the Resource model is saved. This can be achieved by running an Upgrade on the project.

**SUP-5650** - The source folder src/main/test should not be part of source in generated pom.xml file **Release Comment:** The "g9 Modeling Project" wizard created a pom.xml file containing the specification <source>src/test/java</source> which is not needed.

**SUP-5651** - "Artifacts" sub menu should sort by name

**SUP-5653** - The .classpath file generated with g9 Model Wizard does not contain correct source paths **Release Comment:** The "g9 Modeling Project" wizard created a .classpath file that did not difference between src and test code in the context of a maven project.

#### <span id="page-11-0"></span>**4.2 React generator**

**SUP-5580** - Unnecessary imports in ReactJS generated code **Release Comment:** Various unnecessary imports have been removed from generated code.

**SUP-5584** - Errors from the REST server are not shown in the browser **Release Comment:** Error messages from the server are now shown in a message box.

**SUP-5585** - Allow override of the key for Find actions

**Release Comment:** The hook property "keyOverride" is added to allow for customized keys for Find actions. Use the "obtained" hook function to add the key value to the request path.

**SUP-5621** - Update ReactJS dependencies to newer versions

**Release Comment:** All dependencies have been updated to the latest released versions. React v15.5 has required changing imports of "PropTypes" which changes all container and presentation files. React-router version 4 has required a rewrite of the routing index.jsx file.

## <span id="page-11-1"></span>**4.3 Swing generator**

**SUP-5579** - Generate serialVersionUID to the View class to avoid compiler warning **Release Comment:** A serialVersionUID with the value 1L is now generated to the <Dialog>View classes.

**SUP-5611** - The <application>Default class references the <applicationWindow>View class **Release Comment:** The <application>Default class now references the <applicationWindow>DefaultView class instead of the view subclass.

#### <span id="page-12-0"></span>**4.4 Jouteur generator**

**SUP-5649** - Invalid package in Jouteur when "Generated package" is empty **Release Comment:** The package statement in the generated Java files was invalid when the "Generated package" generator configuration property for Jouteur was empty.

#### <span id="page-12-1"></span>**4.5 Java Domain generator**

**SUP-5598** - The JAXB annotation XmlRootElement for classes does not use the "Name in Model" property **Release Comment:** The annotation now gets the "name" attribute from "Name in Model" if it has a value.

#### <span id="page-12-2"></span>**4.6 EA/Xcore/Java synchronization**

**SUP-5591** - Application and dialog models are unnecessary saved after a domain model update from Enterprise Architect

**SUP-5586** - Excluding single java source files from domain model update fails

## <span id="page-12-3"></span>**4.7 RESTful services generator**

**SUP-5583** - Exceptions from the osHelper are not caught **Release Comment:** The usage of the "osHelper" is now within the try/catch block in the controller methods.

**SUP-5646** - The primary key name and type is missing when the primary key is inherited **Release Comment:** When the primary key of a role was inherited from a super class, the generated code for the controller and helper classes did not compile.

## <span id="page-12-4"></span>**4.8 Hibernate generator**

**SUP-5617** - TAD-919 - Wrong param name for the Oracle sequence name **Release Comment:** The parameter name for the sequence name is now changed from "sequence" to "sequence\_name".

#### <span id="page-12-5"></span>**4.9 Known Issues**

#### <span id="page-12-6"></span>**4.9.1 New example projects can get cyclic dependency errors**

This can happen occasionally due to issues with some versions of Xcore/Xtext. New Example projects can get into a cyclic dependency error situation, shown as an exclamation mark on the project node. In this situation "Clean" or reopening the project does not always help, however it is usually resolved by restarting Eclipse.

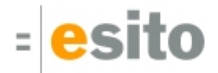

#### <span id="page-13-0"></span>**4.9.2 Slow Eclipse workspaces**

If you experience that your Eclipse IDE is becoming slow, it is possible to improve. Here are some improvement suggestions:

1. Plugin cache - "eclipse.exe -clean" Reloads all plugin cache (safe - you won't lose anything)

2. Local history Remove ".metadata/.plugins/org.eclipse.core.resources/.history/"

3. Markers

In sub-directories of ".metadata/.plugins/org.eclipse.core.resources/.projects/" remove ".markers" and ".markers.snap" files.

<https://codedrawer.wordpress.com/2011/07/25/slow-or-frozen-eclipse-ide-start-after-a-crash/>

4. Settings

When upgrading major version of Eclipse, settings are not cleaned up properly. Export your settings, then rename the ".metadata" directory, then import your settings. <http://blog.pdark.de/2011/09/02/restoring-a-corrupted-workspace-in-eclipse/>

5. Create a new Eclipse workspace and import your projects into it.

# <span id="page-14-0"></span>**5 Distribution**

The g9 2.7.0 distribution consists of the g9 plugin update site. Information about downloading and installation is available on [www.esito.no.](http://www.esito.no/en/)

The g9 plugins contain all generators and the Java run-time jars. The run-time jars are available on Maven Central.

# <span id="page-15-0"></span>**6 Requirements**

The g9 tool-set consists of code that runs on Windows and Linux operating systems. The tool set runs as an Eclipse plug-in and requires Java version 8, and Eclipse Mars or newer.

## <span id="page-15-1"></span>**6.1 Xcore modeling**

To use Xcore for creating the domain models for g9, the Xcore and Xtext plugins must be installed. Some Eclipse packages already have Xcore and Xtext installed. If not, the recommended update site for Xtext is "Xtext All In One - Releases" <http://download.eclipse.org/modeling/tmf/xtext/updates/composite/releases/> . The recommended update site for Xcore is [http://download.eclipse.org/modeling/emf/emf/updates/2.10.x/.](http://download.eclipse.org/modeling/emf/emf/updates/2.10.x/)

For Xcore modeling, the following plugin versions have been tested:

- EMF Xcore version 1.4.0
- Xtext version 2.11.0

#### <span id="page-15-2"></span>**6.2 Writing generators in Xtend**

To be able to create your own generators in the Xtend language, the Xtend and Xtext plugins must be installed. Some Eclipse packages already have Xtend and Xtext pre-installed. If not, the recommended update site is "Xtext All In One - Releases"

For Xtend support, the following plugin versions have been tested:

• Xtend and Xtext versions: 2.11.0